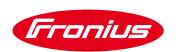

# Application Guide PV Point Fronius GEN24 Plus Series

Application Guide

© Fronius International GmbH

Version 1 06/2020

Fronius reserves all rights, in particular rights of reproduction, distribution and translation.

No part of this work may be reproduced in any way without the written consent of Fronius. It must not be saved, edited, reproduced or distributed using any electrical or electronic system.

You are hereby reminded that the information published in this document, despite exercising the greatest of care in its preparation, is subject to change and that neither the author nor Fronius can accept any legal liability Gender-specific wording refers equally to female and male form.

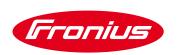

## **1 INTRODUCTION**

The PV point represents the **basic emergency power function of the GEN24 Plus series** and is integrated as standard ex factory .It is a s socket that is only supplied in case of grid outage based on the currently available PV generator power (or available battery). The switch happens automatically by the inverter and doesn't require any additional grid separation components. Every important single phase consumer in the household up to 3 kW can be supplied by the PV point. A PV point installation **does not (necessarily) require battery storage** – an installation of a storage unit is optional. The function of the PV point is depicted in Picture 1.

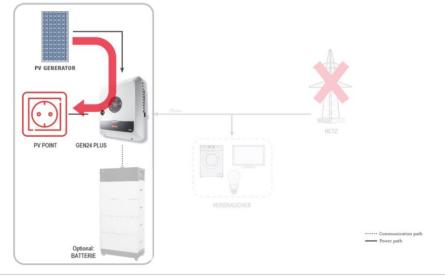

Picture 1: Scheme of the basic emergency power function (PV Point) of the Fronius GEN24 Plus Series

## 2 INSTALLATION

#### 2.1 Preparation of the hardware

The installation of the PV Point requires a **modification of the base unit**. For this there are four predefined exit points marked on the bottom of the inverter, which can be used for the PV point installation. The bottom of the GEN24 Plus series including the exit points is shown in Picture 2.

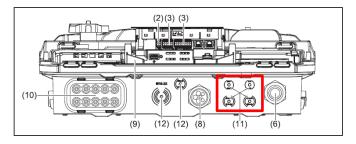

Picture 2: Bottom of the GEN24 Plus inverter series including the four predefined markings for the exits.

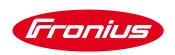

The first step consists of drilling through one of the four exit points on the base unit. It would be recommended to use a step drill (M16 / 16 mm diameter). As soon as the drilling is finished, a PG screw connection should be inserted on the modified area, in order to ensure the highest safety class IP66. The drilling process as well as the base unit with the inserted PG screw connection can be seen in Picture 3.

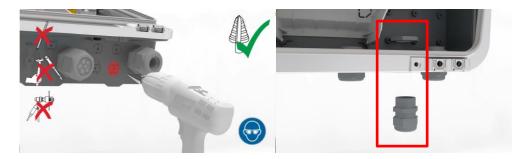

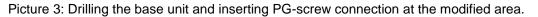

#### 2.2 Cabling

After successfully inserting the cable gland, the cable can be pulled through and connected to the inverter. The GEN24 Plus series has its own intended exit / own push in spring clamp for the PV point on the AC side, that is depicted in Picture 4.

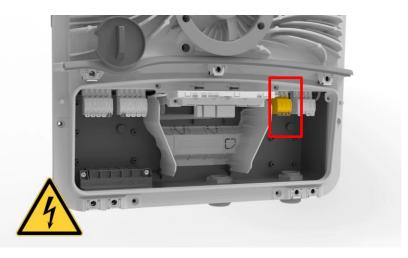

Picture 4: Fronius GEN24 Plus connection area with the PV point push in spring clamp

The push in spring clamp is distinguished by its easy usability, which enables a fast installation. When installing the PV point there are no special tools nor adding wire end ferrules to the cable required. Regarding cables Fronius recommends the usage of a copper cable with a cable cross section of min. 1,5 mm<sup>2</sup> to max. 10 mm<sup>2</sup> for direct connection to the inverter. Picture 5 shows the requirements for the cables as well as the handling and the functionally of the push in spring clamp:

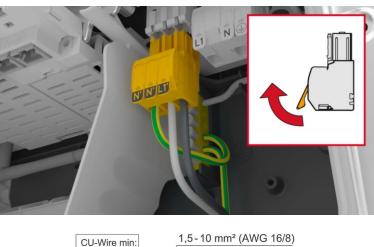

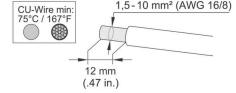

Picture 5: Push in spring clamp and requirements for the installation cables of the PV Point

The push in spring clamp of the PV point can be removed with a push of the clasp on the backside. The grounding of the PV point has to be connected on top of the internal grounding terminal block. An additional grounding cable has to be executed from the grounding terminal block to the PV Point (PEN conductor). The cabling inside the inverter is depicted in Picture 6.

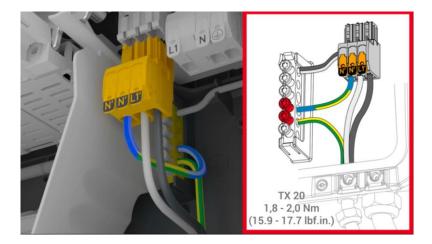

Picture 6: Cabling of the PV point inside the inverter

The completion of the installation is the screwing of the cable entry, which is shown in Picture 7.

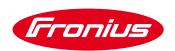

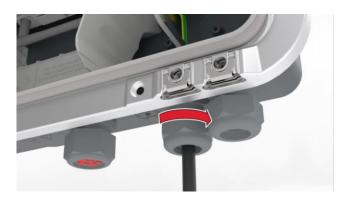

Picture 7: Screw connection of the cable entry

## **3 COMMISSIONING**

The commissioning of the PV Point is done via the web user interface of the inverter and can be activated during the intimal commissioning (or in a later state). Fronius recommends implementing the commissioning via the **"Fronius Solar.start"** app, which is available for free in the Google Play Store as well as for IOS. The Fronius Solar.start app is identified by the following icon. (Picture 8)

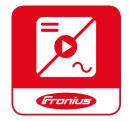

Picture 8: Fronius Solar.start app icon

The basic requirement for both of the ensuing options is the access to the web user interface of the Fronius GEN24 Plus devices. The inverter opens its local network automatically with a singular and quick press of the button on the front of the device, on which every mobile end device (laptop, smartphone, etc...) can be connected. The LED communication interface with its function is depicted in Picture 9.

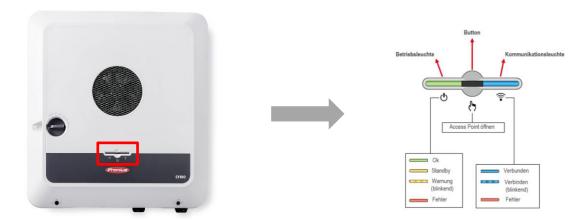

Picture 9: Opening the local network (Wi-Fi access point) of the Fronius GEN24 Plus inverter series and description of the LED pattern functions

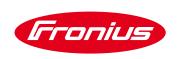

The response of the inverter is signified by a blinking blue light of the communication LED and the connection to the inverter can be executed (via app or Wi-Fi/LAN). The network (via WF-Fi connection) can be spotted by following parameters:

/ Name: FRONIUS\_Pilot-series number/ Password: 12345678

Opening a web browser (Fronius recommendation: Google Chrome) and typing in the IP address **192.168.250.181** starts the installation assistant. A LAN connection demands a different IP address. The mandatory IP address for such a LAN connection is 169.254.0.180.

#### 3.1 Activating the PV point during the initial commissioning process

The PV point can already be activated in the commissioning assistant "product wizard" under the menu item "functions and I/O's" during the initial commissioning process. It is important to activate the basic emergency power function and the mode "PV point". Picture 10 depicts a photo gallery of the most important steps and settings.

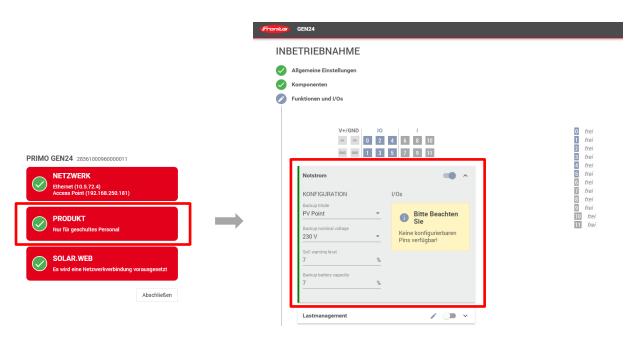

Picture 10: Activation of the PV point in the product wizard during the initial commissioning process of the GEN24 Plus inverter

#### 3.2 Activating the PV point at a later time

The PV point can also be installed and activated any time after the installment of the inverter. In this case too, it is mandatory to connect to the web user interface of the inverter after the installation. For the activation you have to navigate through the home page to the menu item "system configurator" and afterwards to "functions and I/O's", where again basic emergency power function and the mode "PV point" can be set. Picture 11 shows a photo gallery of the most important steps and settings.

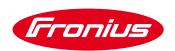

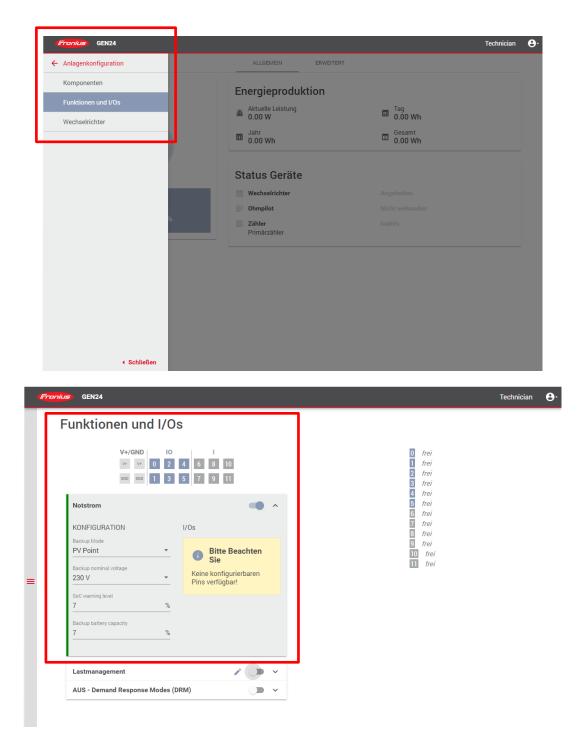

Picture 11: Activation of the PV point on the web user interface at a later stage

After the successful installation and commissioning Fronius recommends a functional test with the PV point. The switch over time takes below 90 seconds.

### 4 WHAT DO YOU NEED TO CONSIDER REGARDING THE SOCKET?

Important for the socket of the PV point is, that it is secured with a RCD (type A 30 mA) in order to guarantee personal protection and to secure conformity to standards. An easy option would be a sockets with integrated RCD, which is shown in Picture 11:

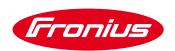

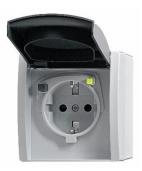

Picture 11: Socket with integrated RCD

A possible manufacturer of sockets with integrated RCD would be (type desigantion)

/ Busch-Jaeger 3120 EWB-53 FI-SCHUKOMAT Schuko-socket with earth leakage circuit breaker

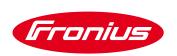

## **5 ATTACHMENT**

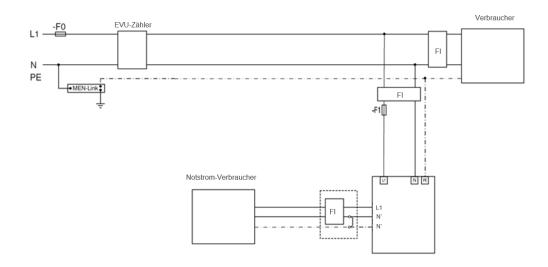

#### **Fronius International GmbH**

Solar Energy

Wels, 05.06.2020